## **Pictures**

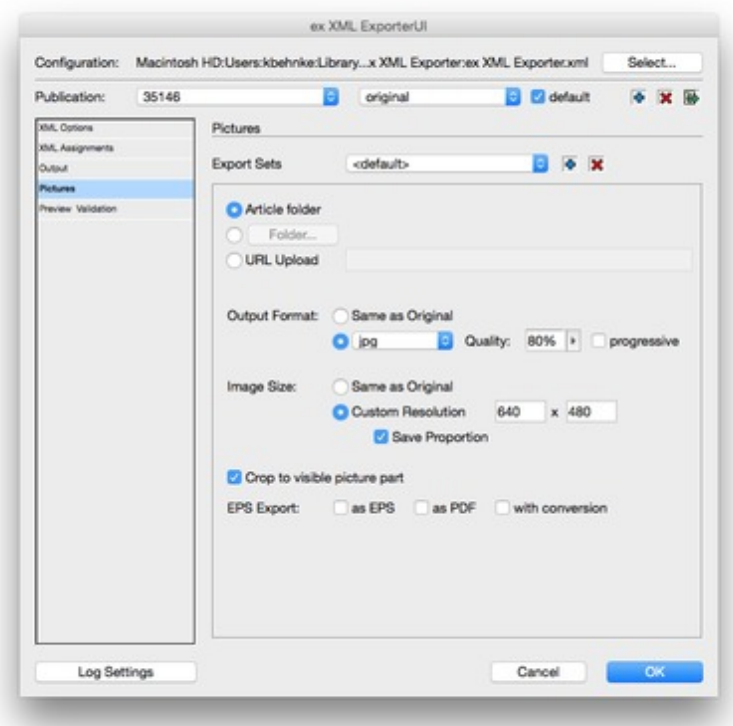

In the tab page ["Pictures"](http://www.codesco.com/index.php?eID=tx_cms_showpic&file=uploads%2Fpics%2Fxmlex_PICTURES_en_01.jpg&md5=e6f4f7e09da4e582accb608be765aa3fae3296be¶meters[0]=YTo0OntzOjU6IndpZHRoIjtzOjQ6IjgwMG0iO3M6NjoiaGVpZ2h0IjtzOjQ6IjYw¶meters[1]=MG0iO3M6NzoiYm9keVRhZyI7czo0MToiPGJvZHkgc3R5bGU9Im1hcmdpbjowOyBi¶meters[2]=YWNrZ3JvdW5kOiNmZmY7Ij4iO3M6NDoid3JhcCI7czozNzoiPGEgaHJlZj0iamF2¶meters[3]=YXNjcmlwdDpjbG9zZSgpOyI%2BIHwgPC9hPiI7fQ%3D%3D) you can define how to export the pictures. Thy can be saved into the file system or load directly to an URL.

## **Convert raster prictures:**

This option is only activ if you also load the ex PreviewCreator PlugIn. Defining the parameters to control the quality and format for converting pictures.

example: type=jpg res=72 scale=100% xsize= ysize= quality= crop=yes

In that example a JPG-file will be created, with 100% size and 72 dpi. You also can "crop" the picture to the visible region.